eBlilting ▲ system

## **eBilling Training Service Provider Administrator**

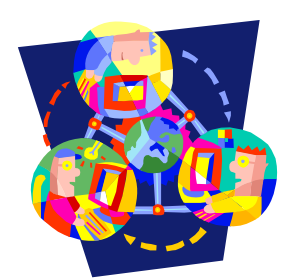

### **Vendor Administrator Service Provider Management** Users

Only users assigned to the Vendor Administrator role will have access to the Service Provider Management tab.

This is the area where Vendor Administrators will be able to:

- $\checkmark$  Search for Users
- $\checkmark$  Maintain User Profiles
- $\checkmark$  Create New User Profiles
- $\checkmark$  Assign Roles to Users
- $\checkmark$  Assign SPNs to Users

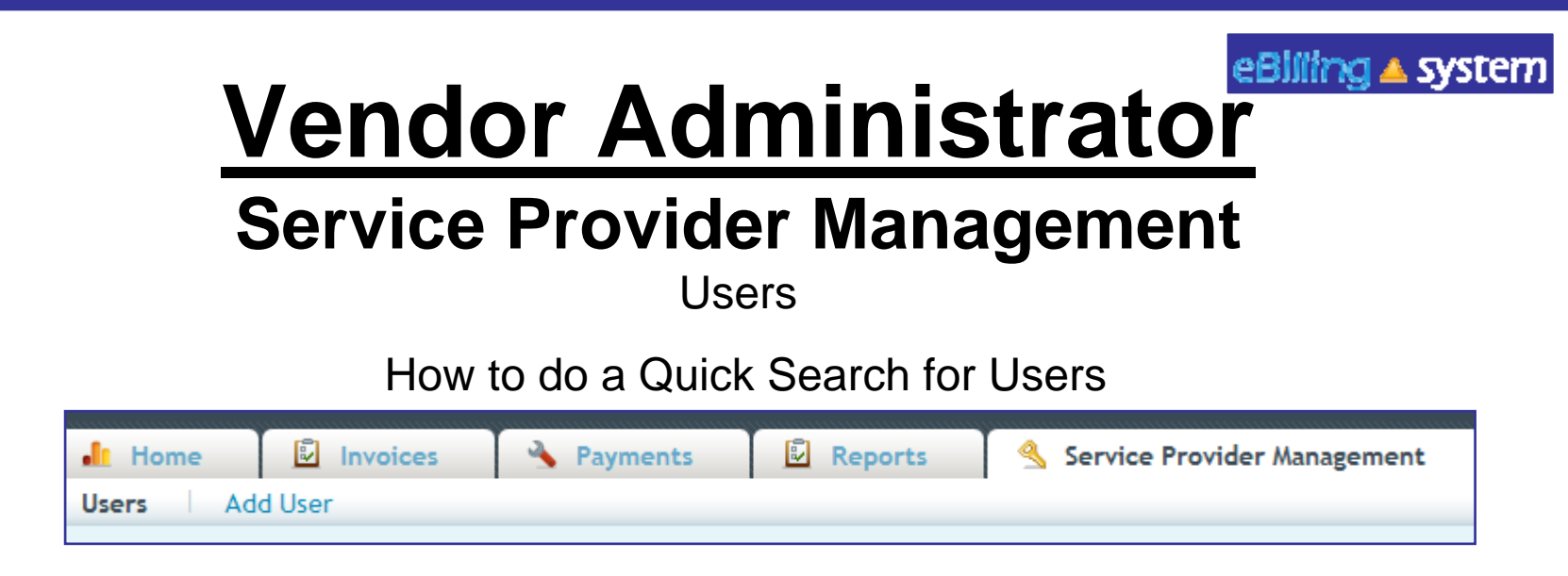

- 1. Select the Service Provider Management tab.
- 2. Click the Users sub tab.
- 3. Enter the search criteria. To view all users leave the search criteria blank.
- 4. Click SEARCH.
- 5. The results will display on the bottom half of the screen.
- 6. Click the record to view. Click the EDIT button on the right of the record line to edit/update.

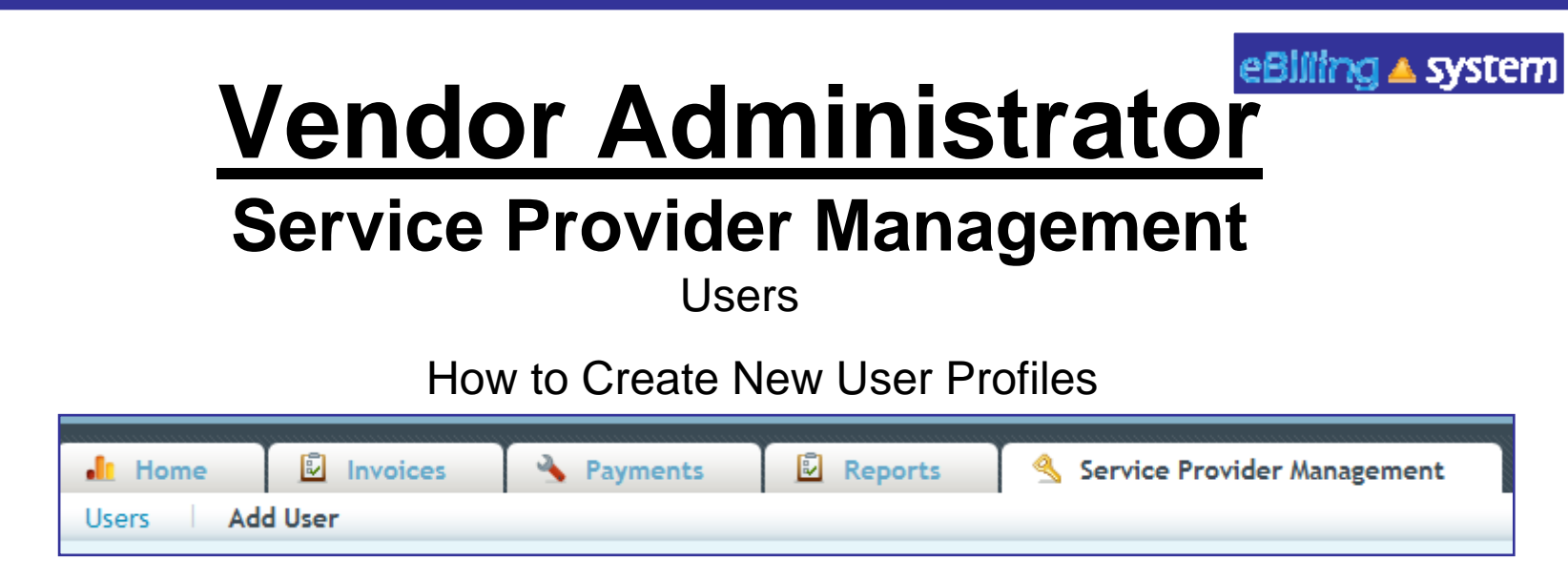

- 1. Select the Service Provider Management tab.
- 2. Click the Add Users sub tab.
- 3. Enter the new user profile information. Fields with a red star are required. The user role defaults to reader. Choose a new user role from the drop down menu if necessary.
- 4. Click ADD.
- 5. Click the ASSIGN SPN button to assign SPNs at this time.

#### eBliling ▲ system

# **Vendor Administrator Service Provider Management**

UsersHow to Assign SPNs

- 1. Click the Assign SPN button. This will be available if you are viewing a user profile in the edit/update mode or are creating a new user profile.
- 2. A pop up window will appear.
- 3. Search for the appropriate SPN on the left side of the screen.
- 4. Click the SPN to highlight and select. Hold down the CTRL key to select multiple, non-consecutive SPN's. Hold the shift key to select multiple, consecutive SPN's.

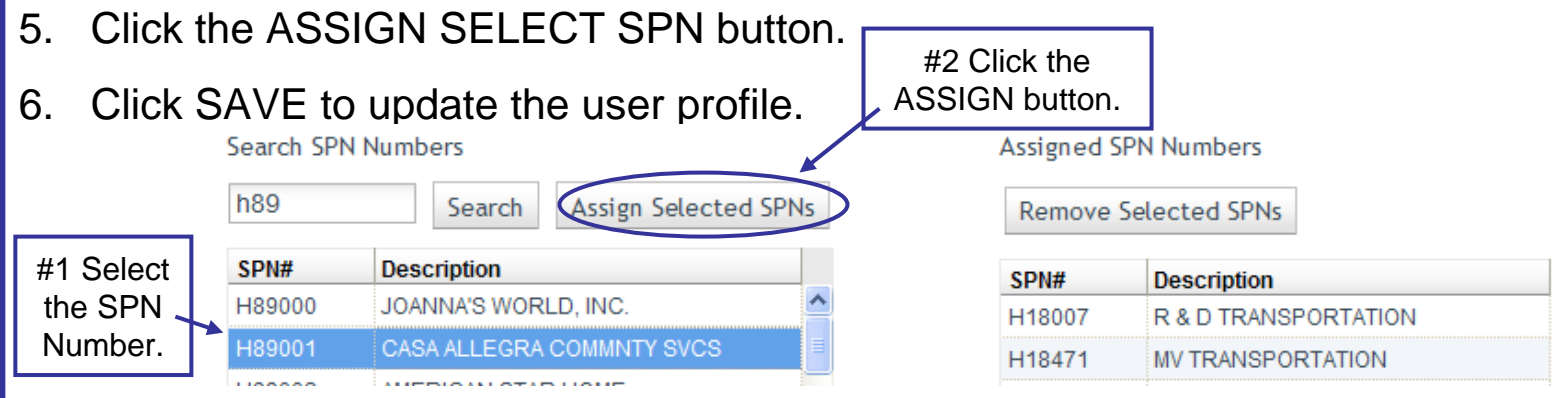

### eBliling ▲ system

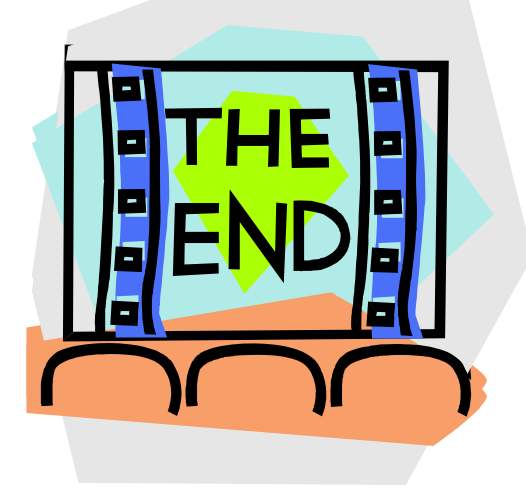

#### SAN ANDREAS REGIONAL CENTER CONTACT

Suzanne Heng Fiscal Assistant external payments (A-CHE) Tiwana BrancoBridget Jehning **Temp** Pauline TranBrian Rivera

Jeany Pek Fiscal Assistant 6 Fiscal Assistant external payments of  $\epsilon$ Fiscal Assistant by external extending the Payment of Payment and Payment extending the Payment of Payment and P

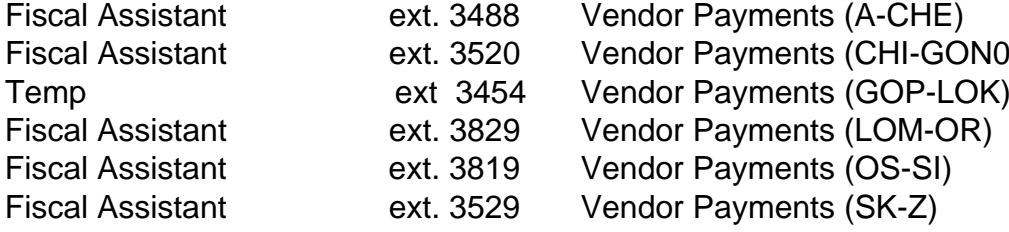